## Medienpädagogisches Zentrum Landkreis Leipzig

# **HERZLICH WILLKOMMEN**

Stauffenbergstraße 4 | Haus 7

04552 Borna

Telefon: 03433 – 219194

<https://www.mpz-landkreis-leipzig.de/>

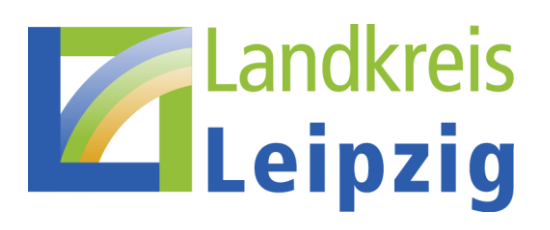

### **VIRTUAL REALITY ERSTELLEN**

Es gibt zahlreiche online-Portale über die man eigene VR-Anwendungen erstellen kann. Hier ist die Auswahl angezeigt, die ich heute vorstellen möchte:

- 1. CoSpaces.Edu (Single-User-VR-Welten)
- 2. BlocksmithXR (Multi-User-VR-Welten)
- 3. Mozilla.Hubs (Multi-User-VR-Welten)

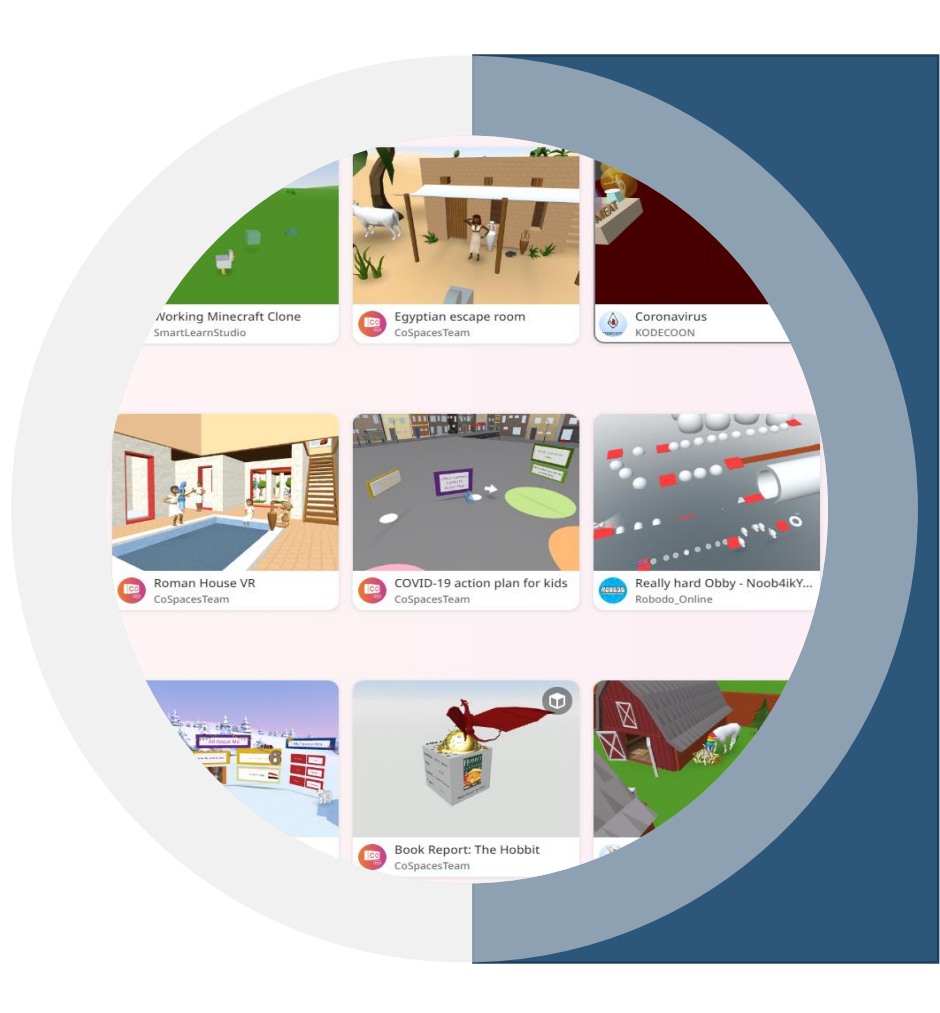

### **1. VR ERSTELLEN – COSPACES**

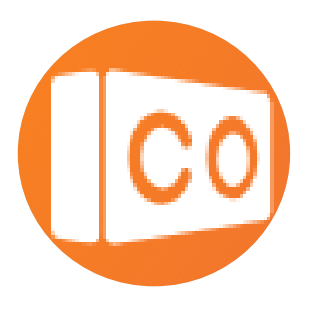

**CoSpaces Education** ist eine sehr beliebte Plattform zur kreativen Gestaltung eigener VR-Anwendungen – auch schon im Grundschulbereich! Eine Registrierung des Lehrers ist notwendig. Es können dann aber bis zu 30 Schüler-Accounts angelegt werden!

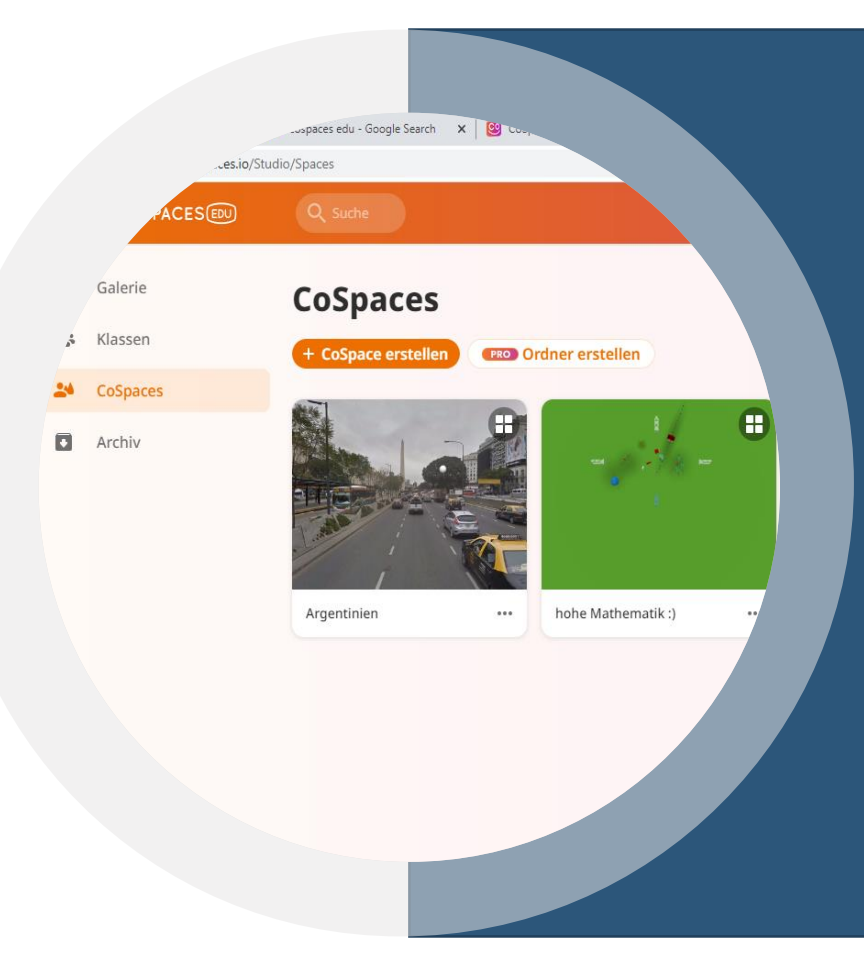

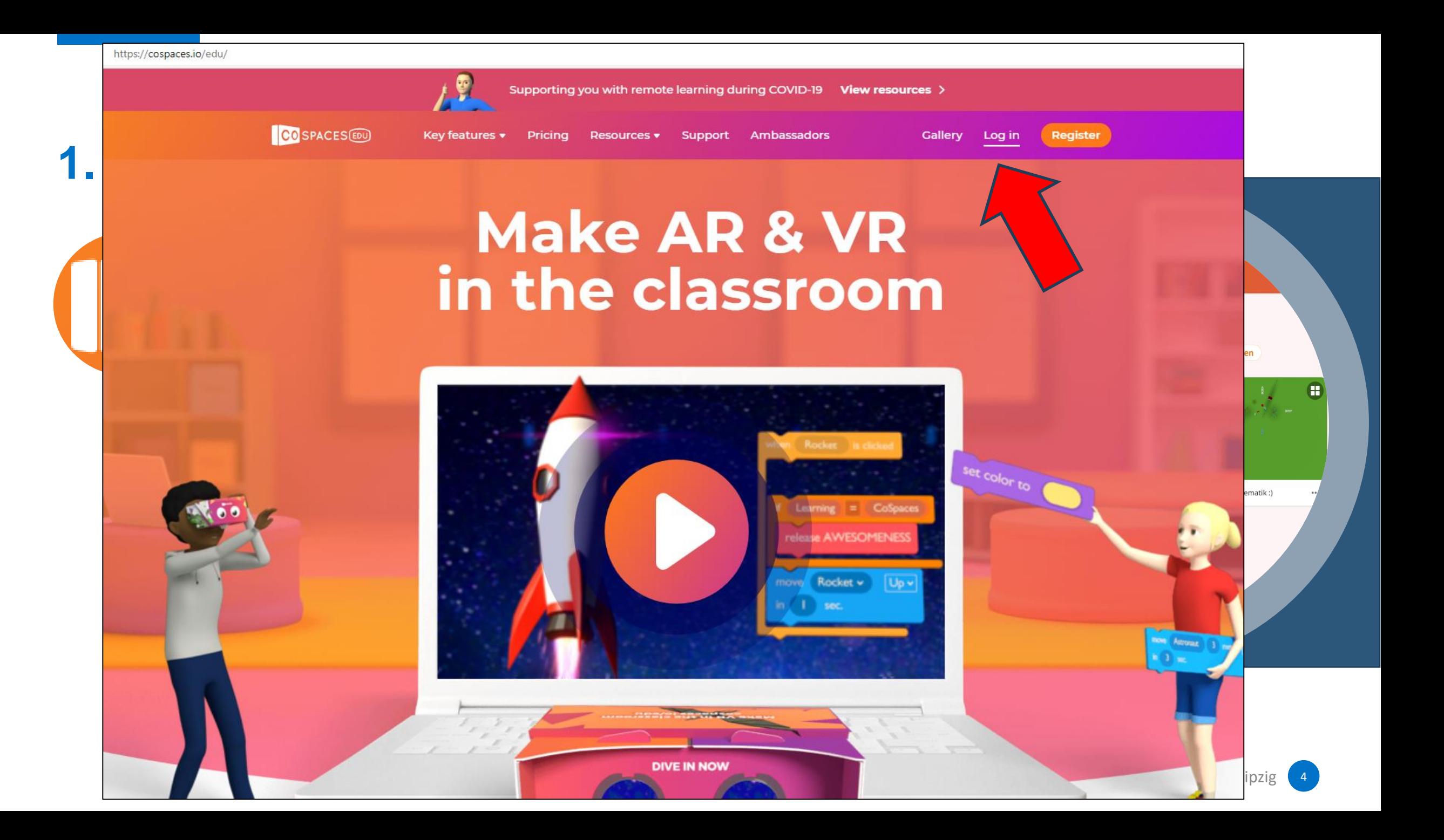

### **1. VR ERSTELLEN – COSPACES**

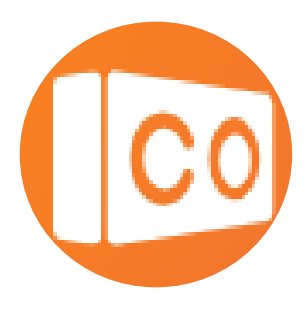

VR-Anwendungen bis zu 30 Schüler-A werden!

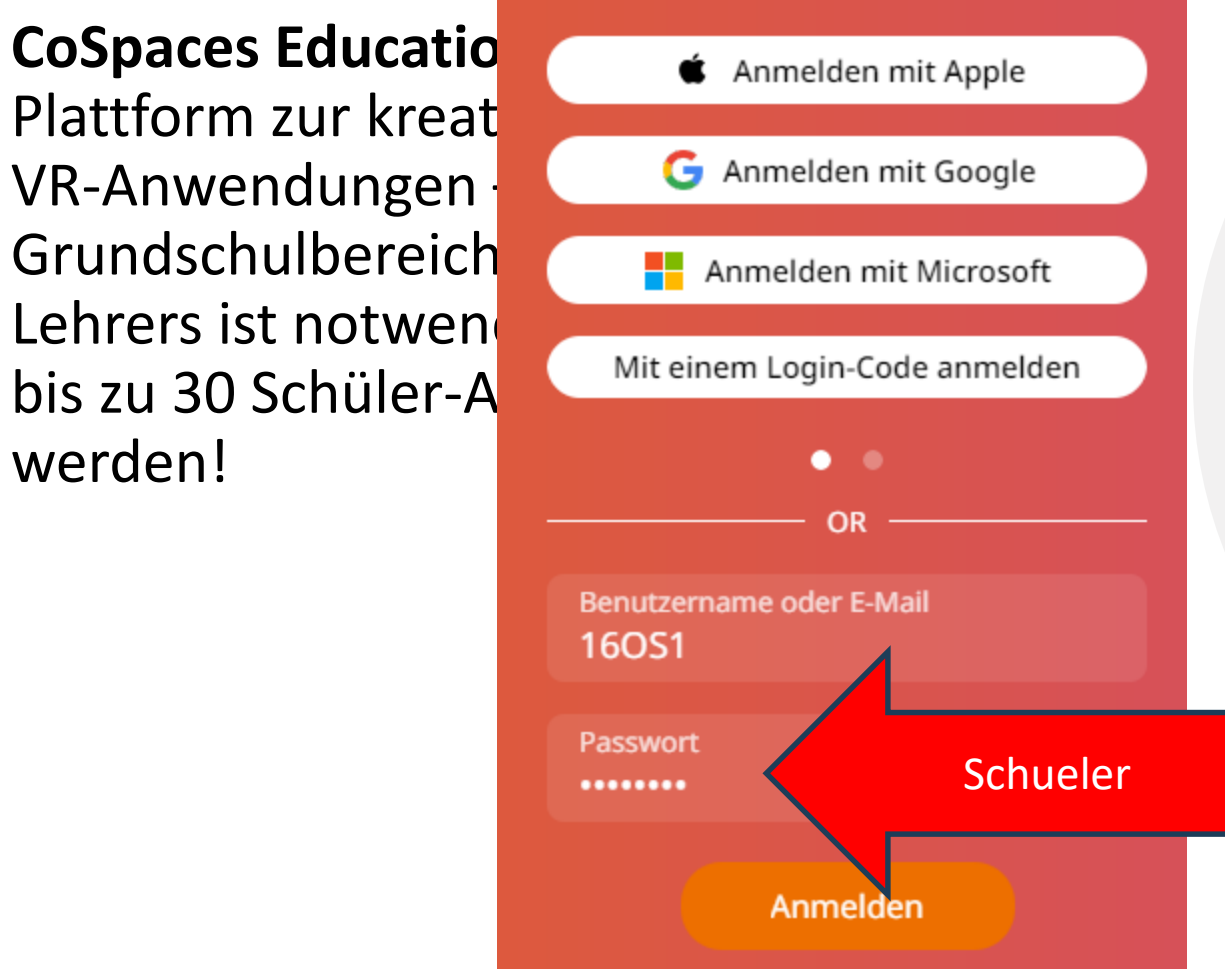

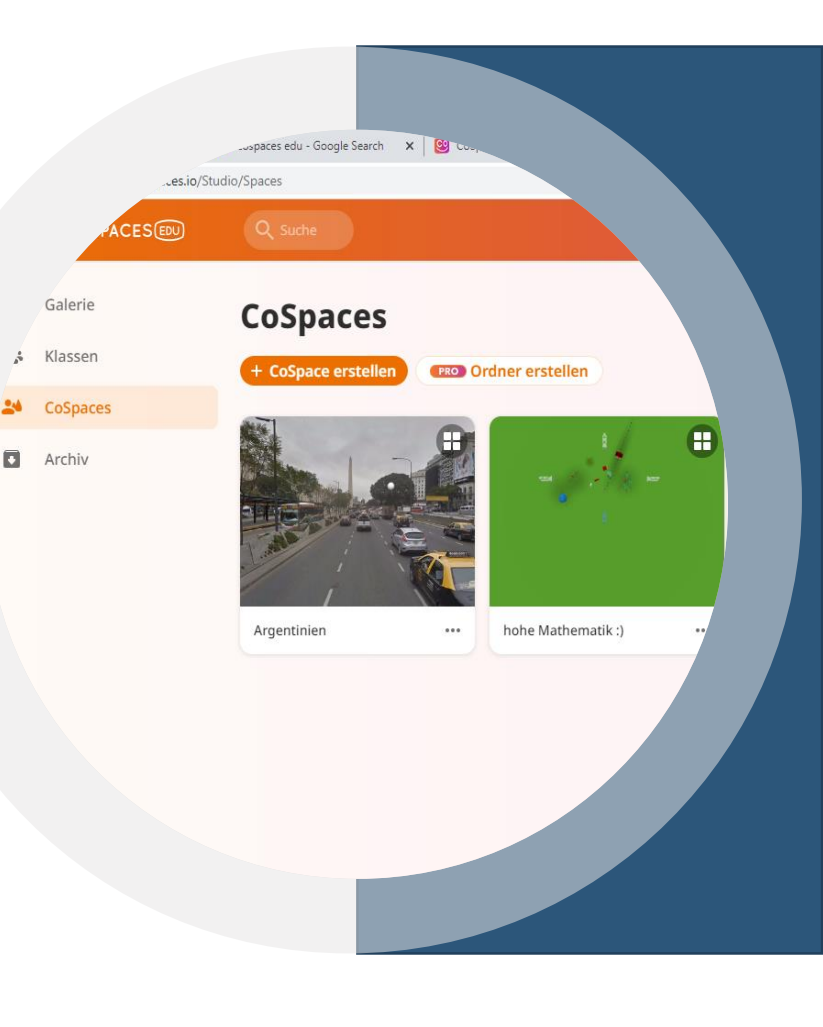

### **1. VR ERSTELLEN – COSPACES**

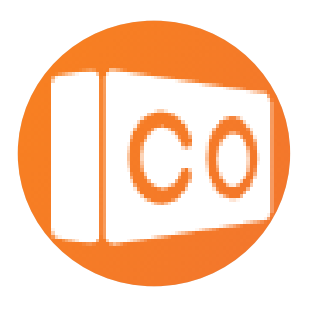

**CoSpaces Education** ist eine sehr beliebte Plattform zur kreativen Gestaltung eigener VR-Anwendungen – auch schon im Grundschulbereich! Eine Registrierung des Lehrers ist notwendig. Es können dann aber bis zu 30 Schüler-Accounts angelegt werden. Klassencode: Z5FV9

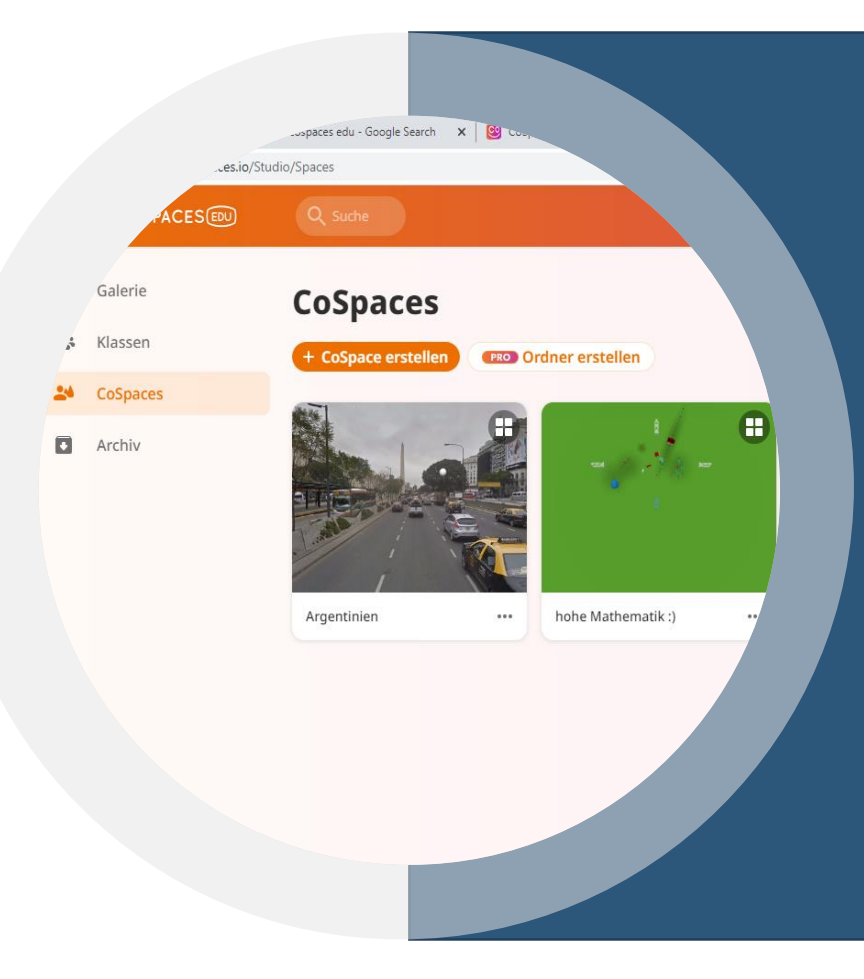

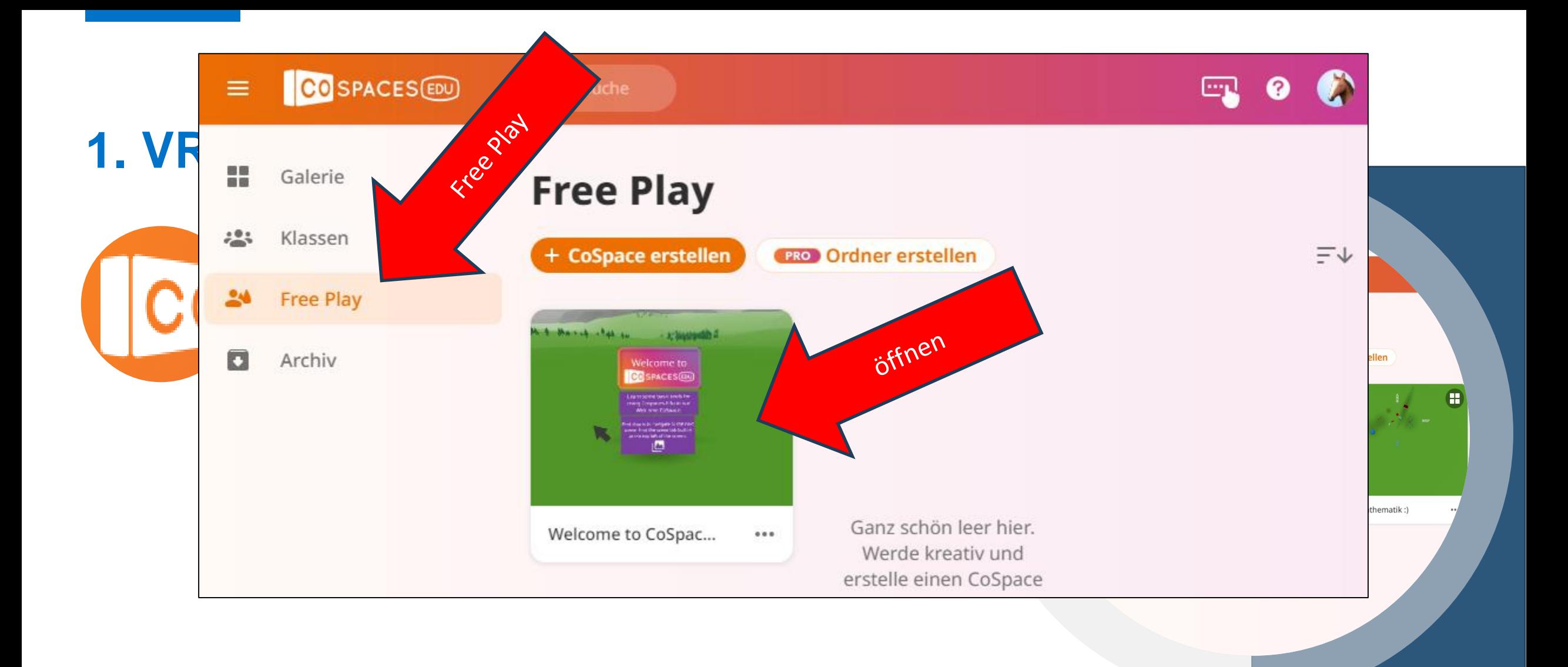

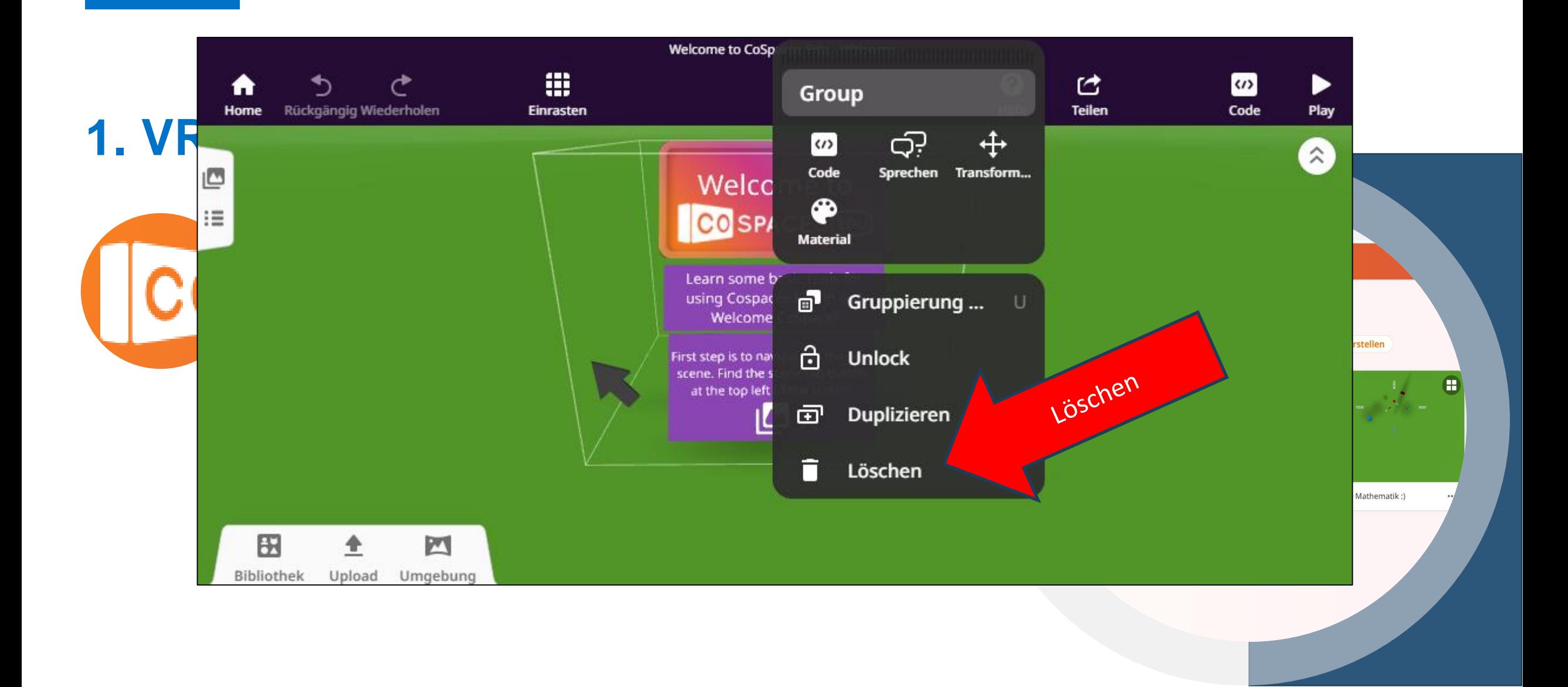

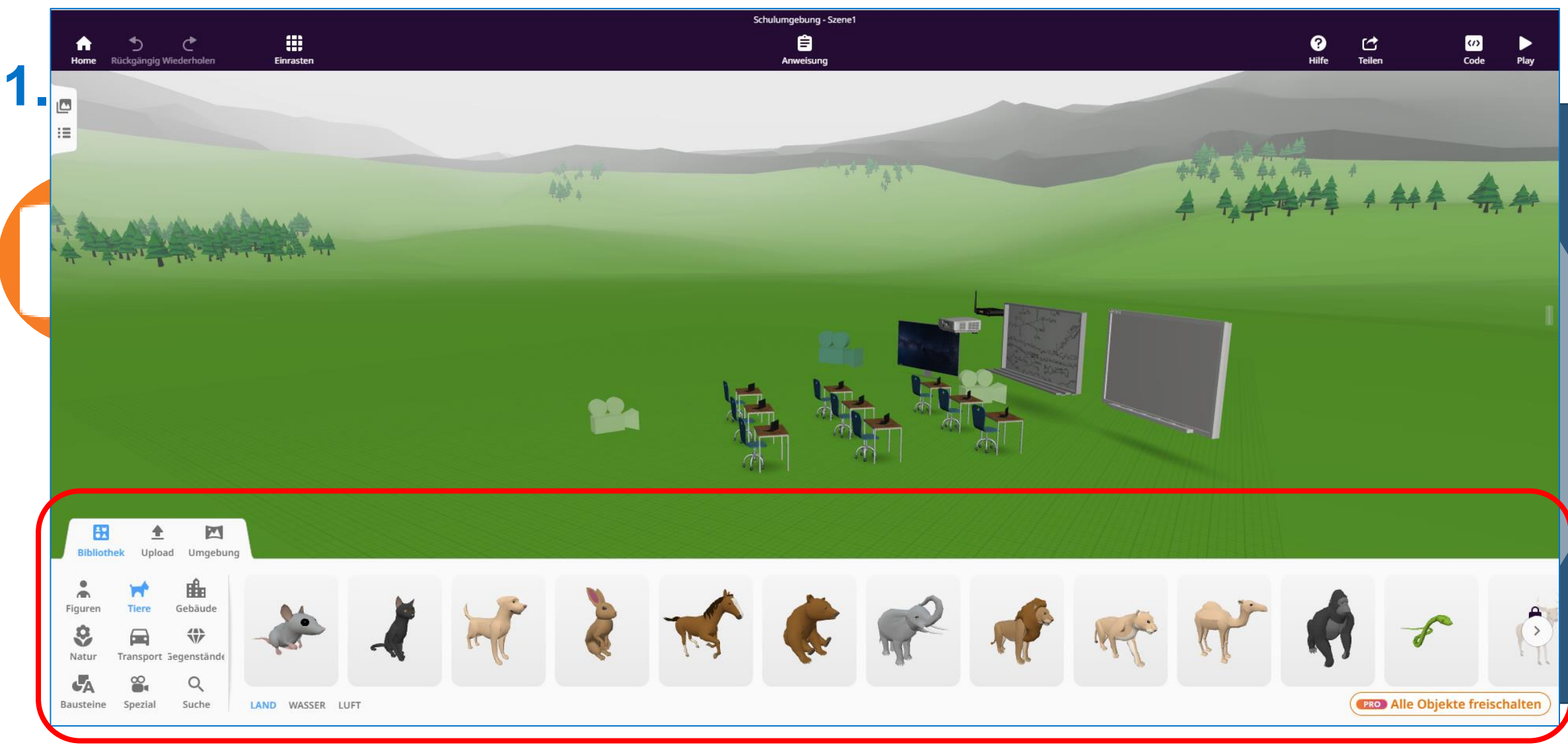

#### CoSpaces-Objekt-Bibliothek

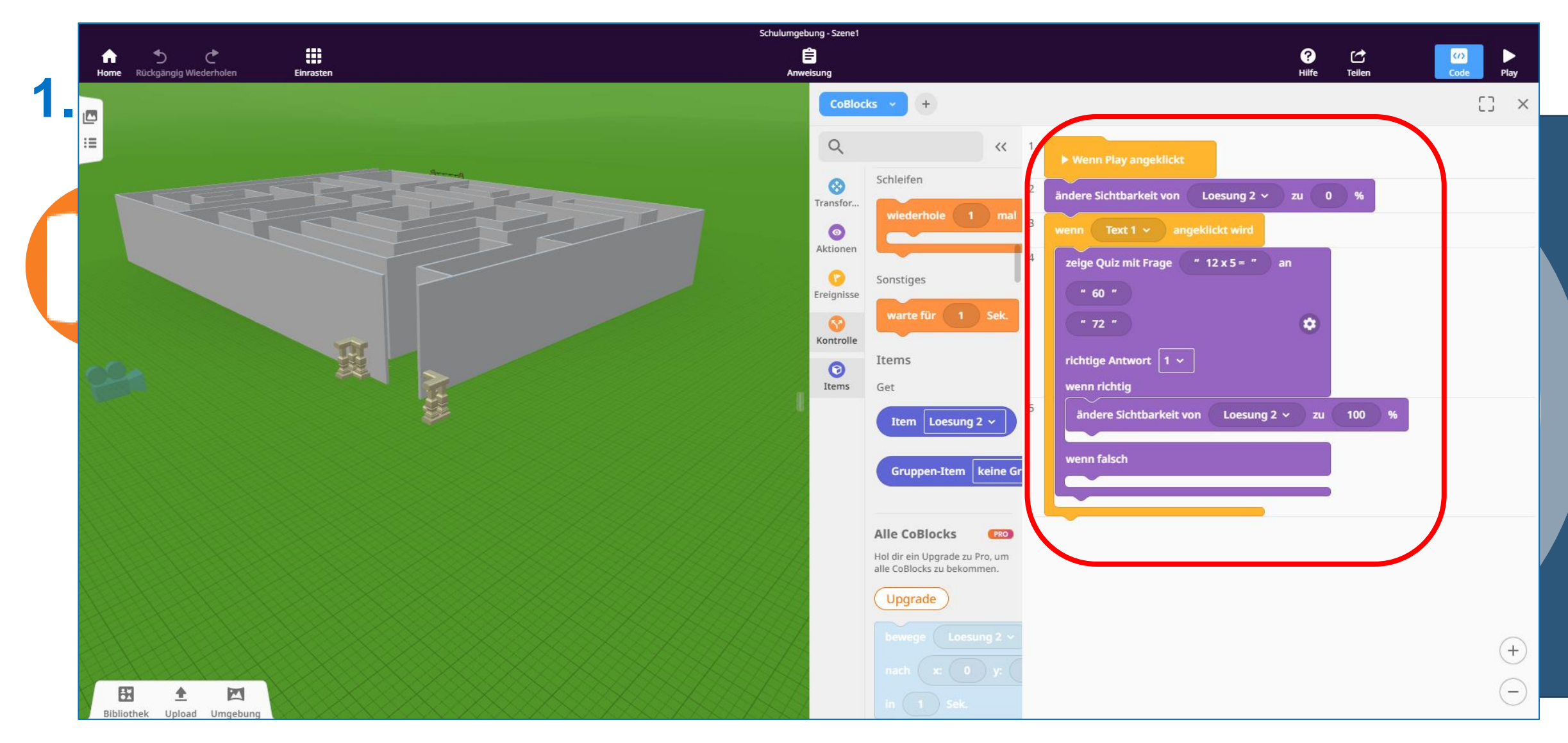

#### CoSpaces-CoBlocks

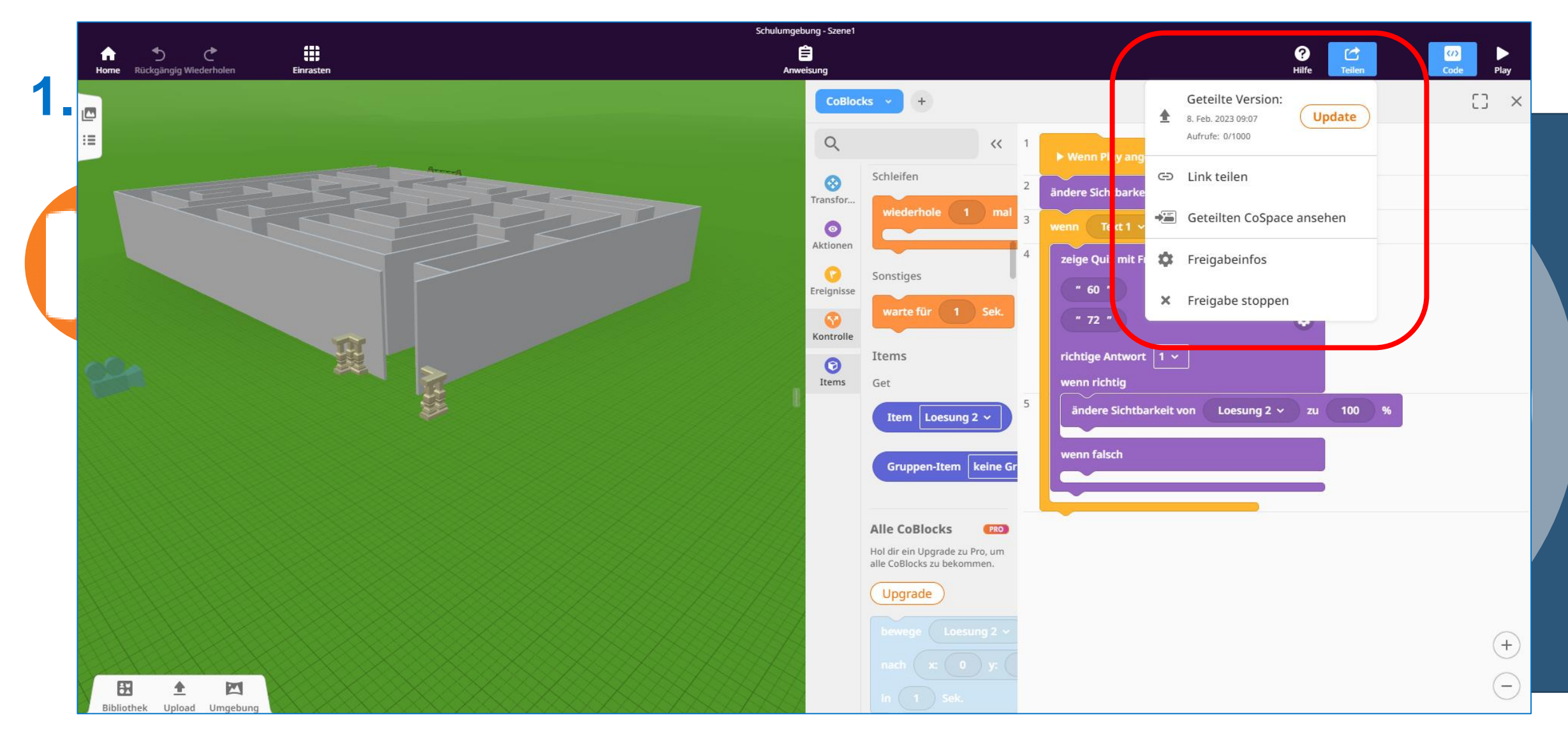

#### CoSpaces-CoBlocks

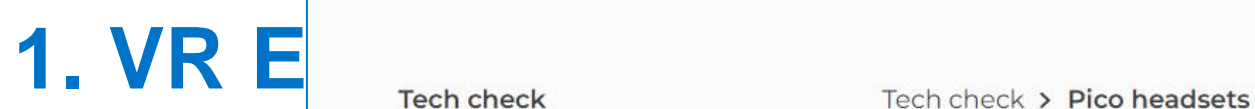

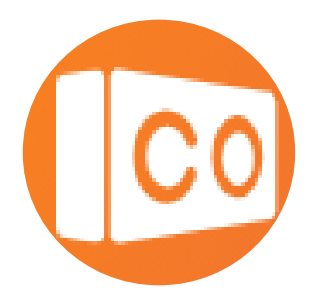

CO SPACES **EDU** 

Key features  $\star$ 

Pricing

Oculus Rift

Oculus Quest

**HTC Vive** 

- $\angle$  AR devices
- > Advanced technical details

Resources v Support

### > Mobile and desktop<br>
platforms<br> **CoSpaces Edu on the Pico headsets**

Ambassadors

v VR devices **Plattices** The CoSpaces Edu app can be downloaded from the Pico store. Supported VR-Anwendungen – Mobile VR-angeles<br>
VR-Anwendungen – auch school in devices are Pico Neo 2, Pico G2 4K and Pico G2<br>
VR-angeles

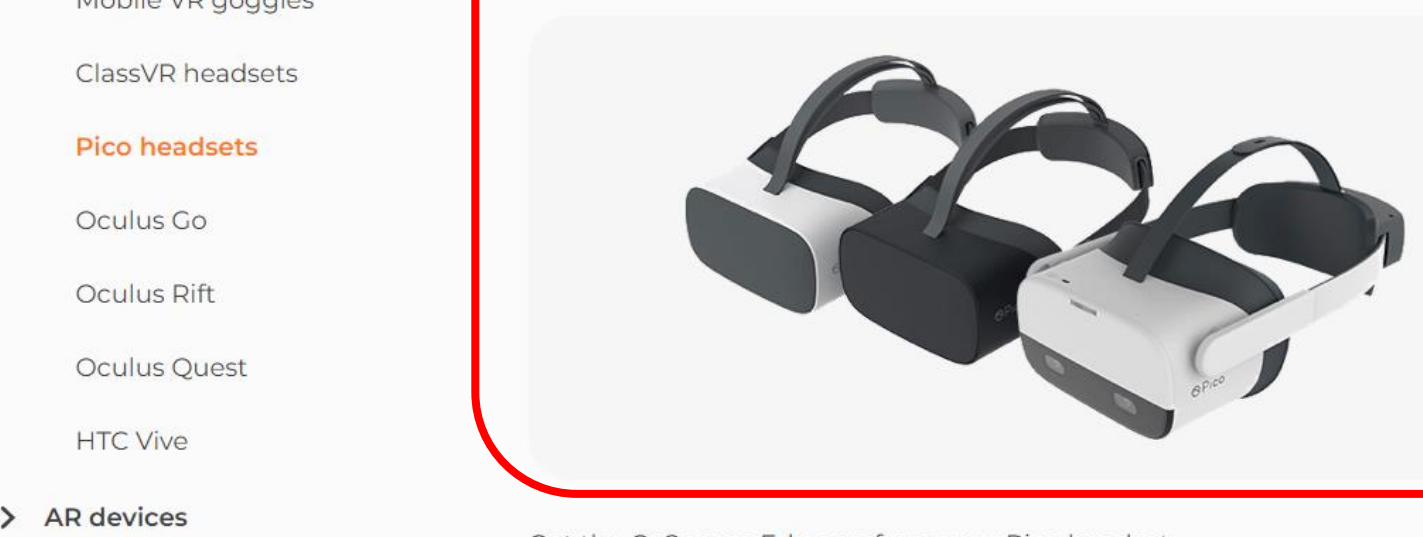

Get the CoSpaces Edu app from your Pico headset.

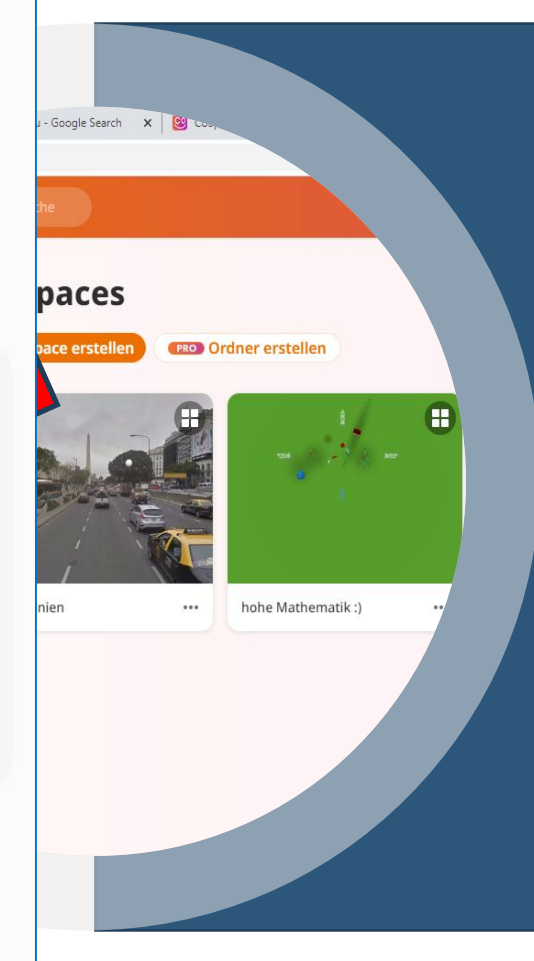

Register

Gallery Log in

#### CoSpaces-Endgeräte

### **2. VR ERSTELLEN – BLOCKSMITHXR**

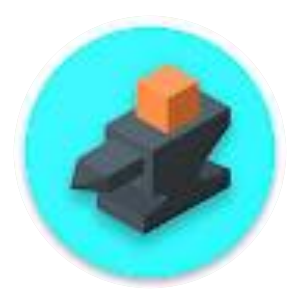

Die App **BlocksmithXR** ist perfekt für interaktive dreidimensionale Szenen die – in einem downloadbaren Builder – erstellt, animiert und mit Interaktionen versehen werden können. Der Builder ist intuitiv zu bedienen, wartet aber auch mit grafischen Effekten und einem Programmier-Tool auf. Alle Szenen können bei voller Interaktivität sowohl in VR als auch in AR betrachtet werden.

<https://www.blocksmithxr.com/>

<https://www.blocksmithxr.com/hub/mpzlkl>

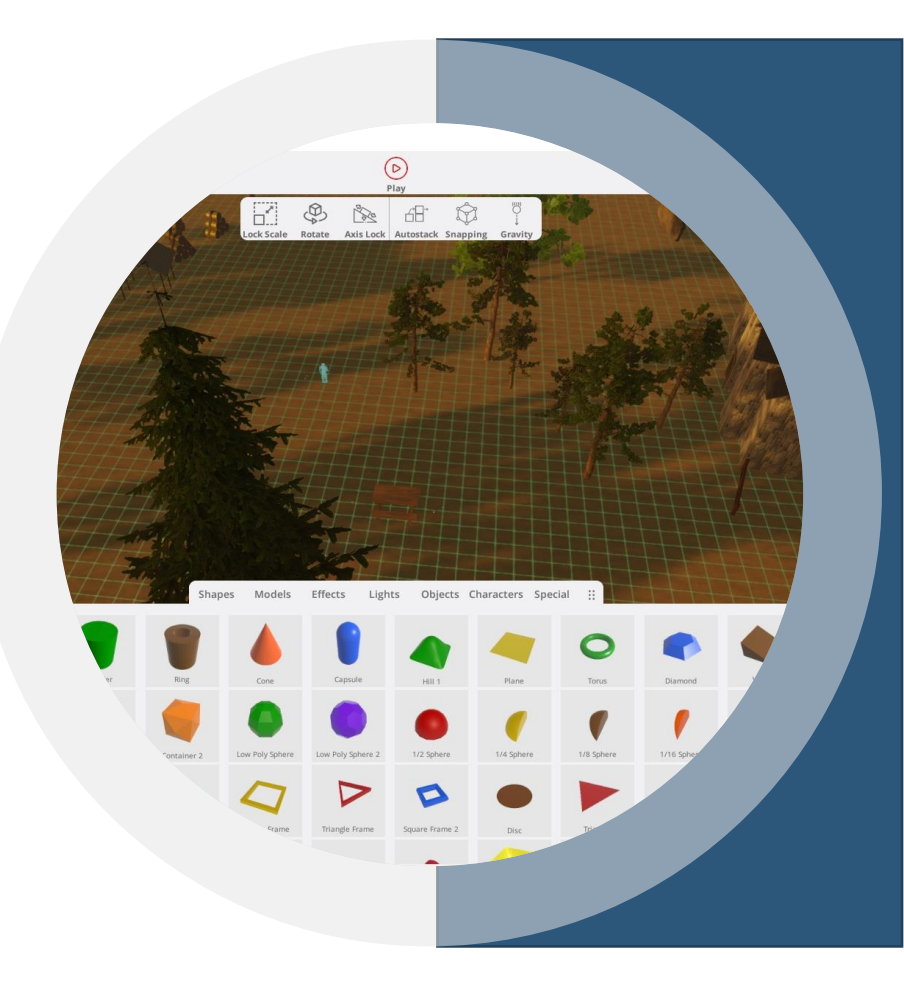

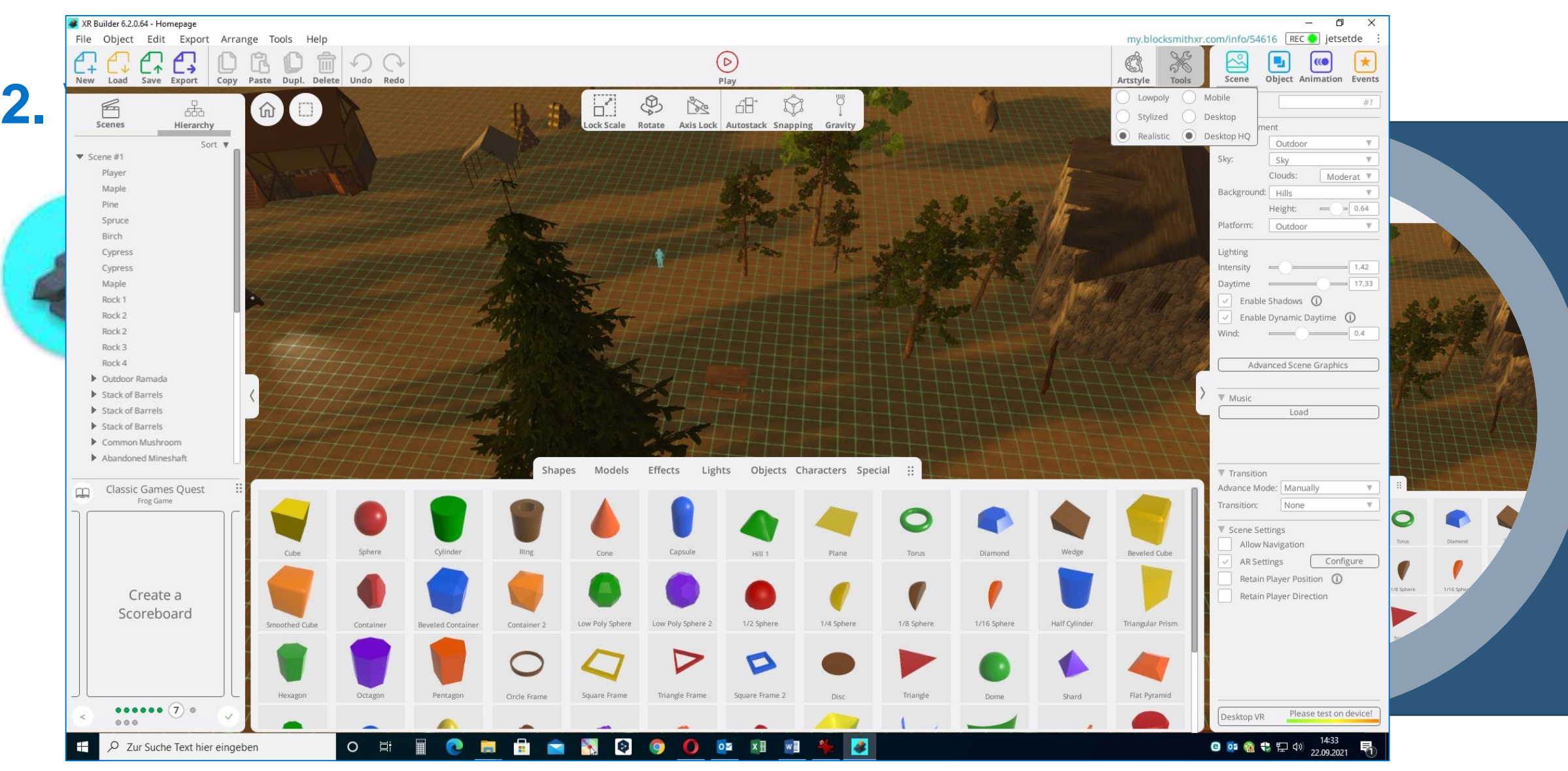

#### BlocksmithXR-Builder

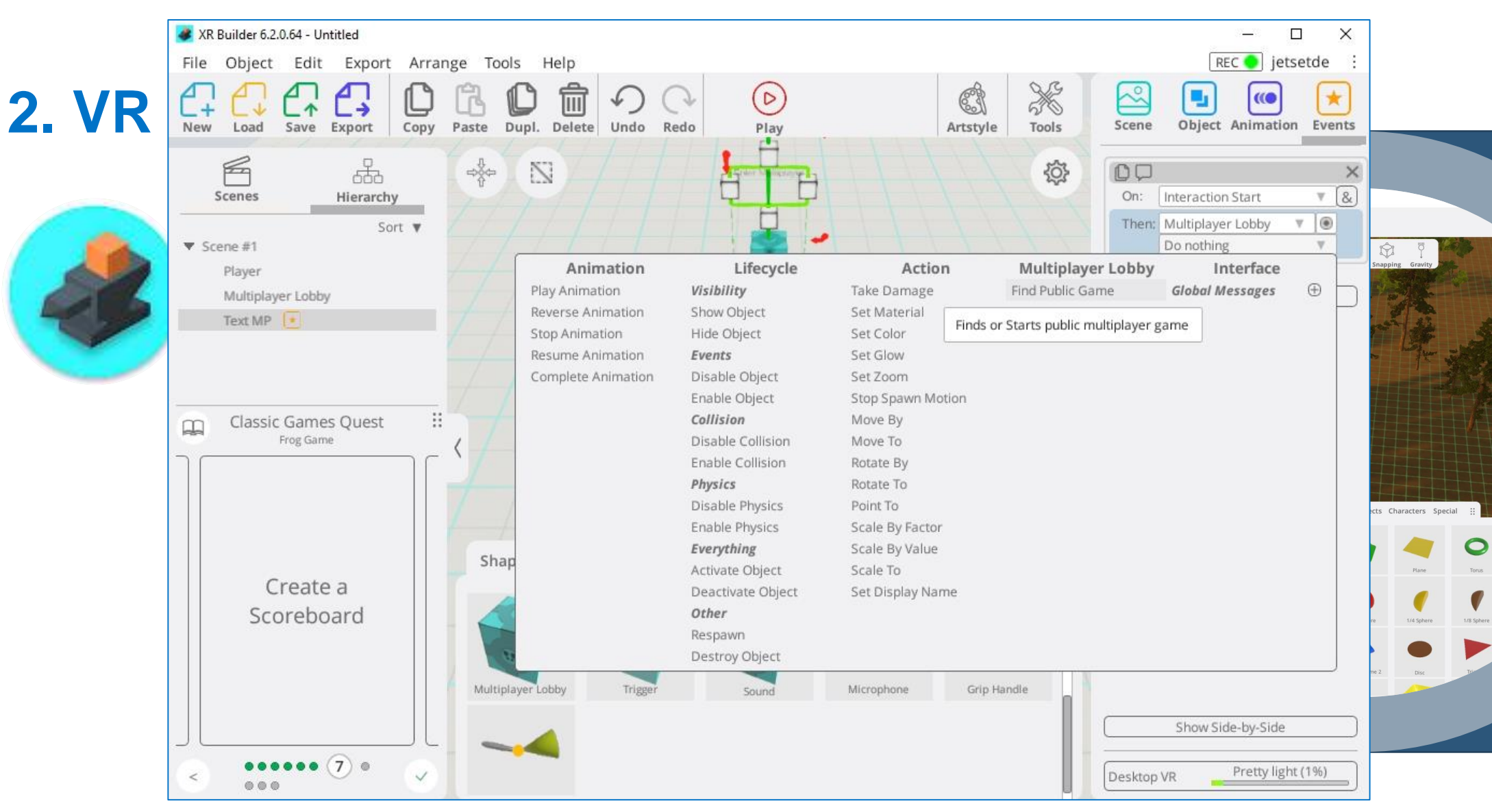

#### BlocksmithXR-Builder-Interaktionen

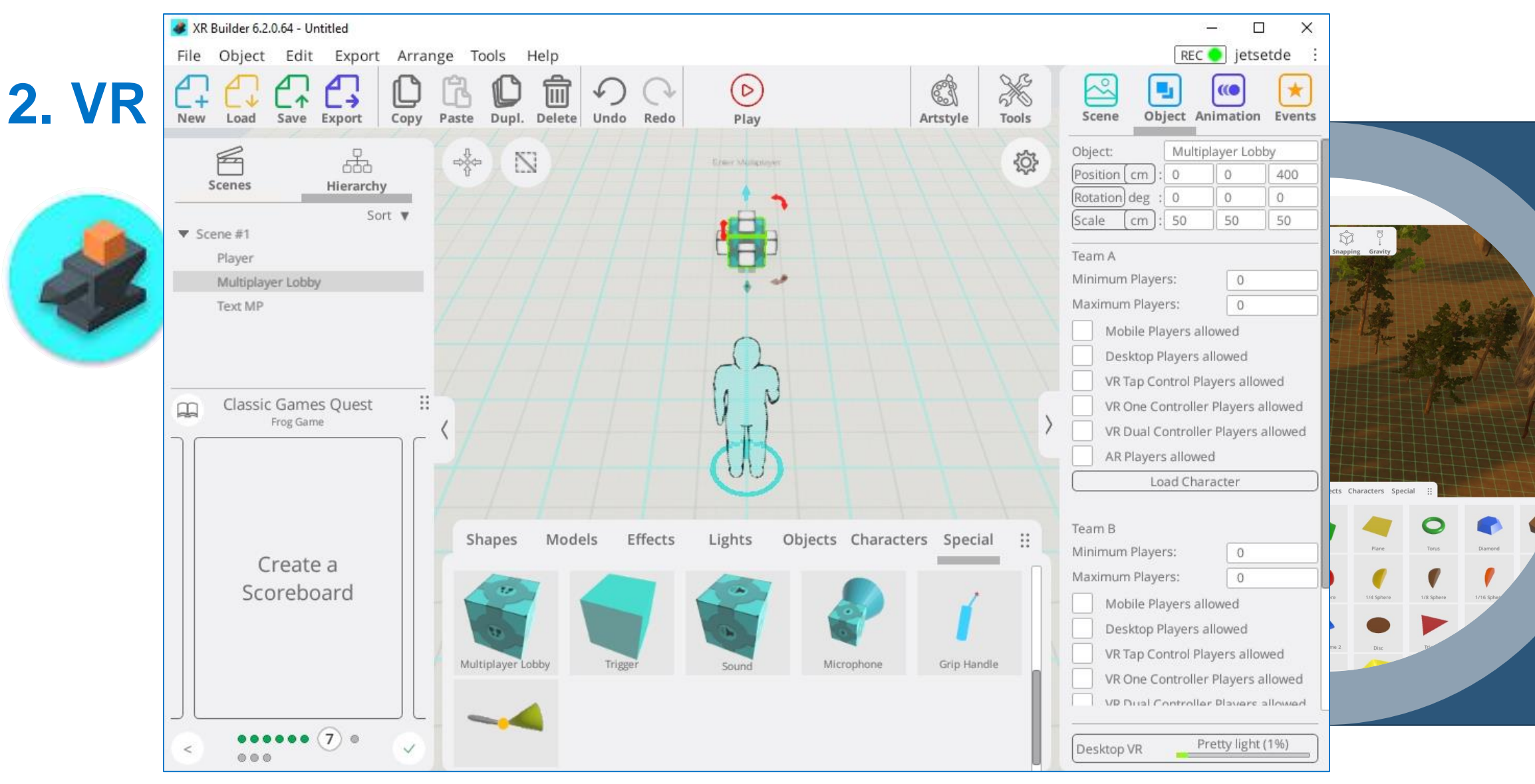

#### BlocksmithXR-Builder-Multiplayer

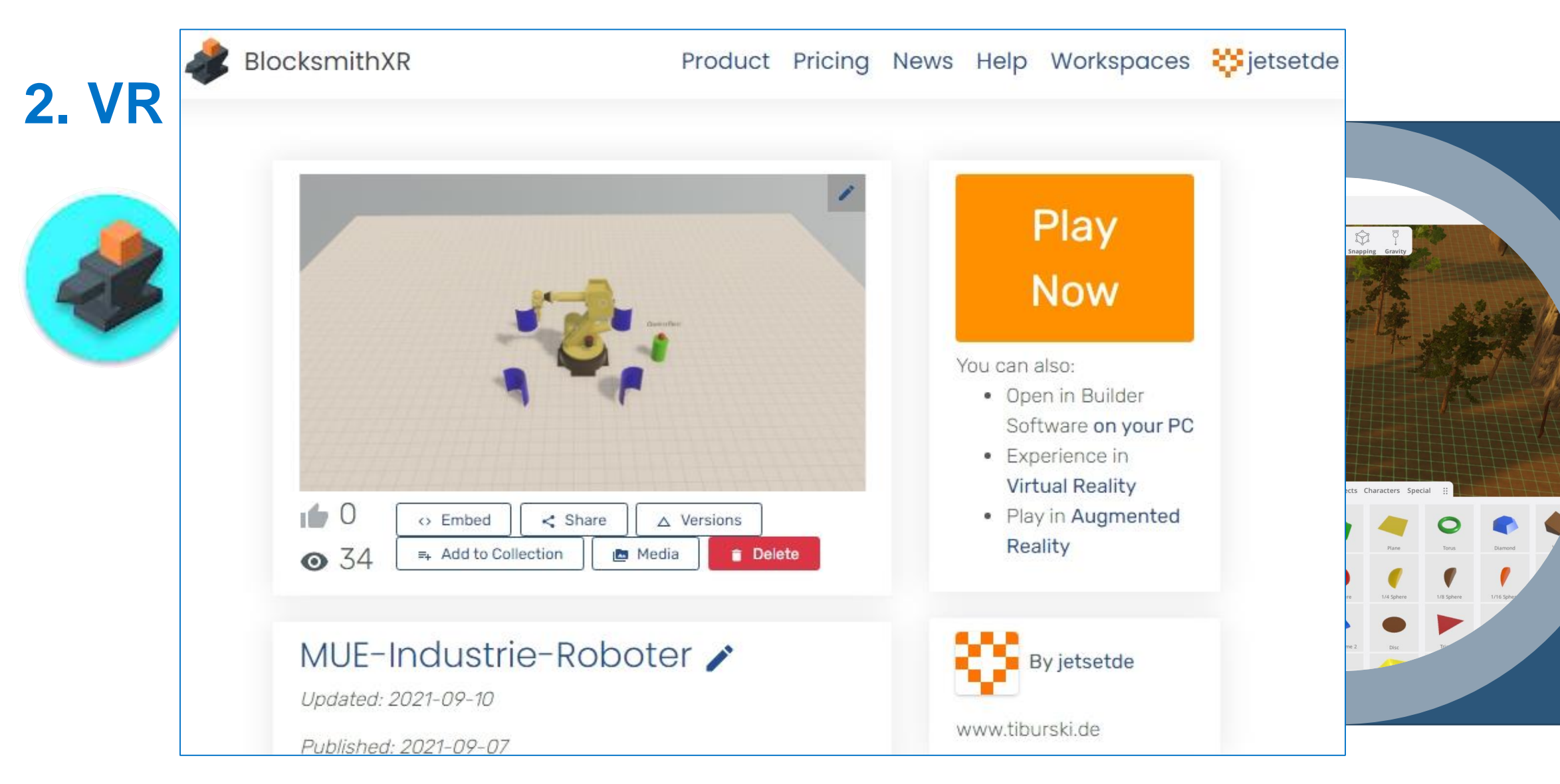

BlocksmithXR-Builder-Multiplayer-Starten

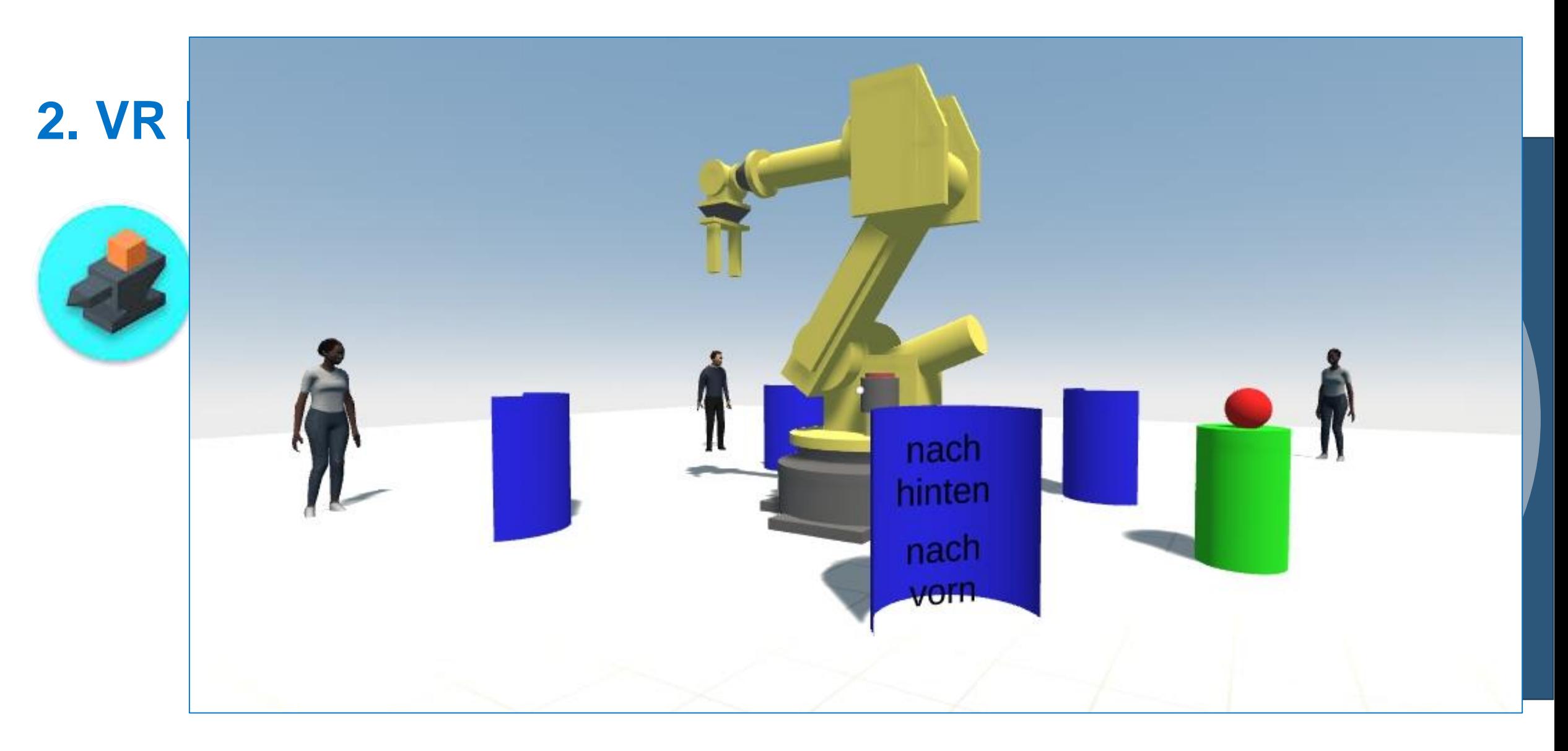

### BlocksmithXR-Builder-Multiplayer

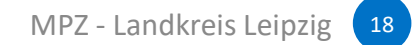

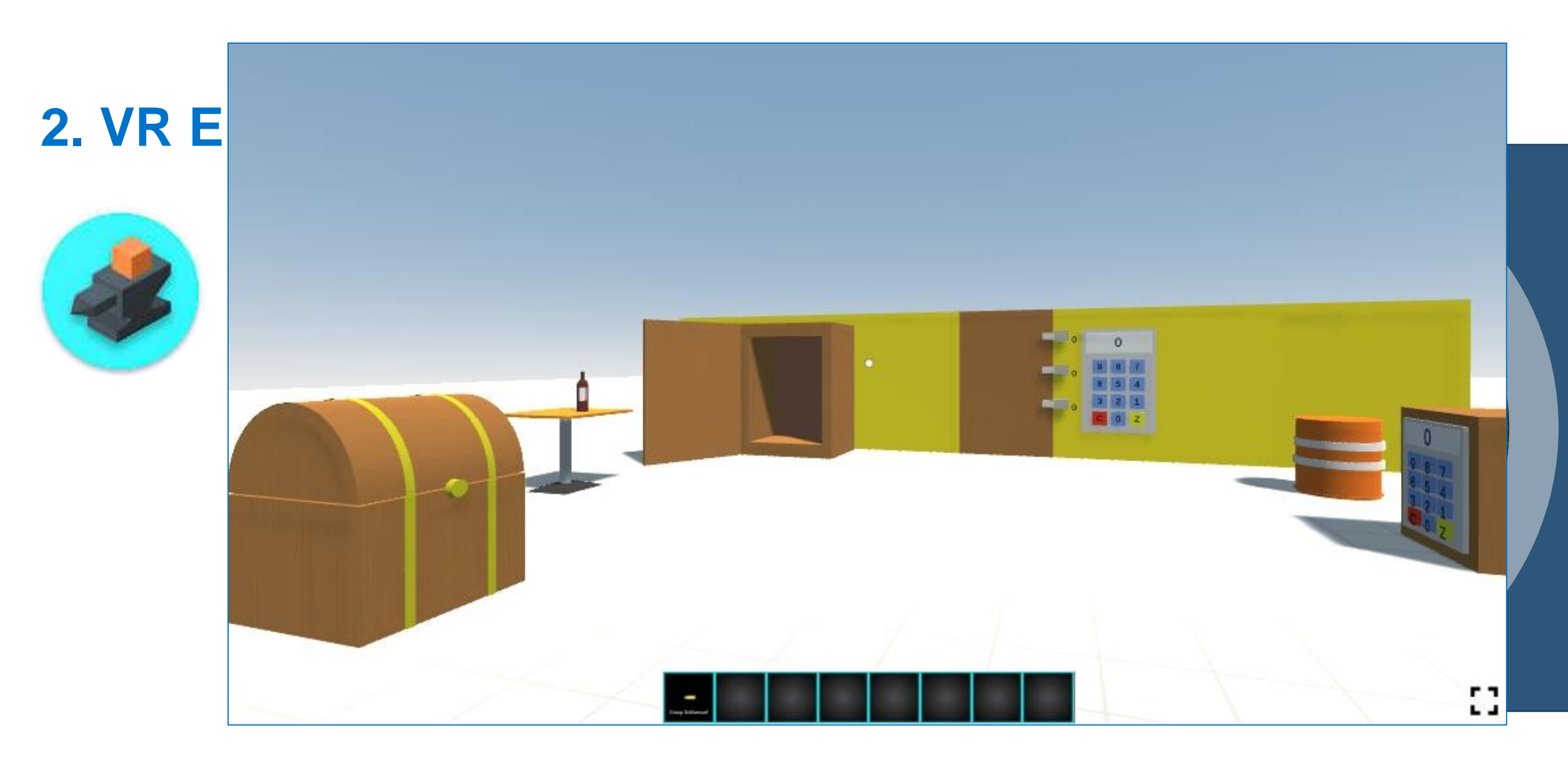

#### BlocksmithXR-EducationalEscapeRoom

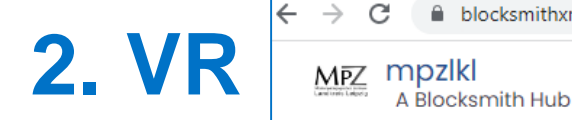

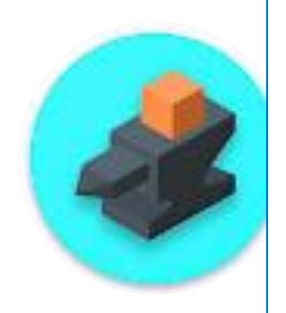

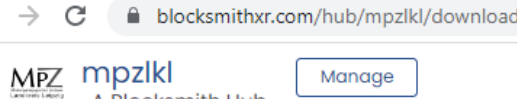

#### **Downloads**

7.3.1 has landed on January 31, 2023!

Want to know what changed? Check out our Release Notes

### Click on your platform for download options.<br>
Builder Downloads<br>
Builder Downloads

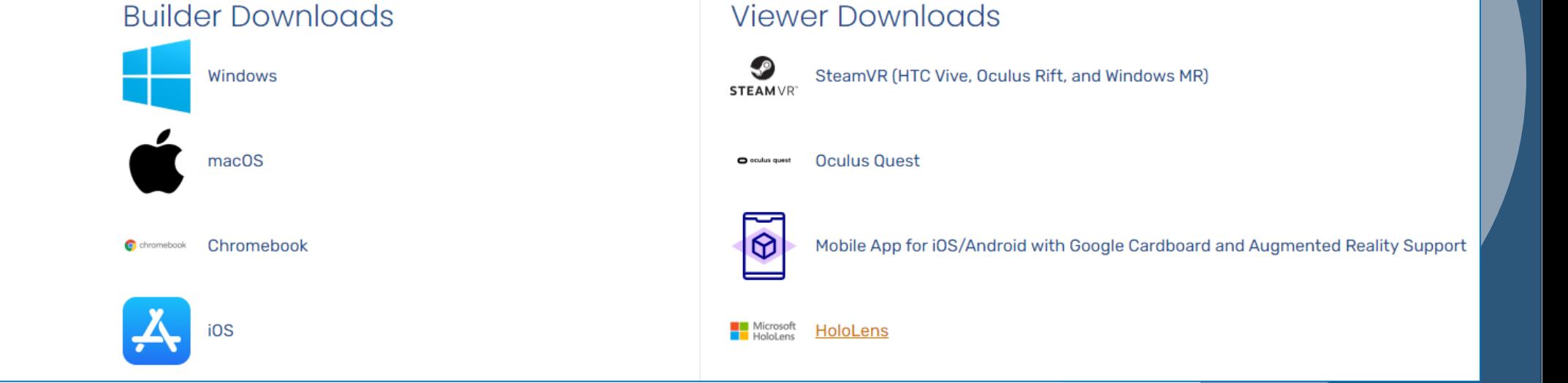

#### BlocksmithXR-Endgeräte zur Wiedergabe

 $\alpha$ 

### **3. VR ERSTELLEN – MOZILLA.HUBS**

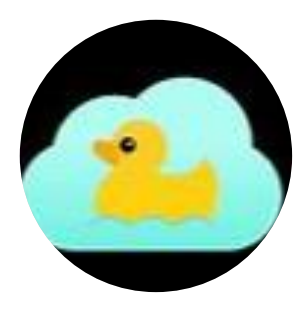

**Mozilla Hubs** ist meine bevorzugte Plattform für die Erstellung eigener VR-Anwendungen, d.h. eigentlich heißt diese Plattform nun **Spoke**! Eine Registrierung (bzw. Wiederanmeldung) erfolgt immer über einen "magischen Link" unter:

<https://hubs.mozilla.com/spoke>

Nach der Eingabe einer E-Mail-Adresse wird ein Link gesendet, über den man sich bei Spoke anmelden kann.

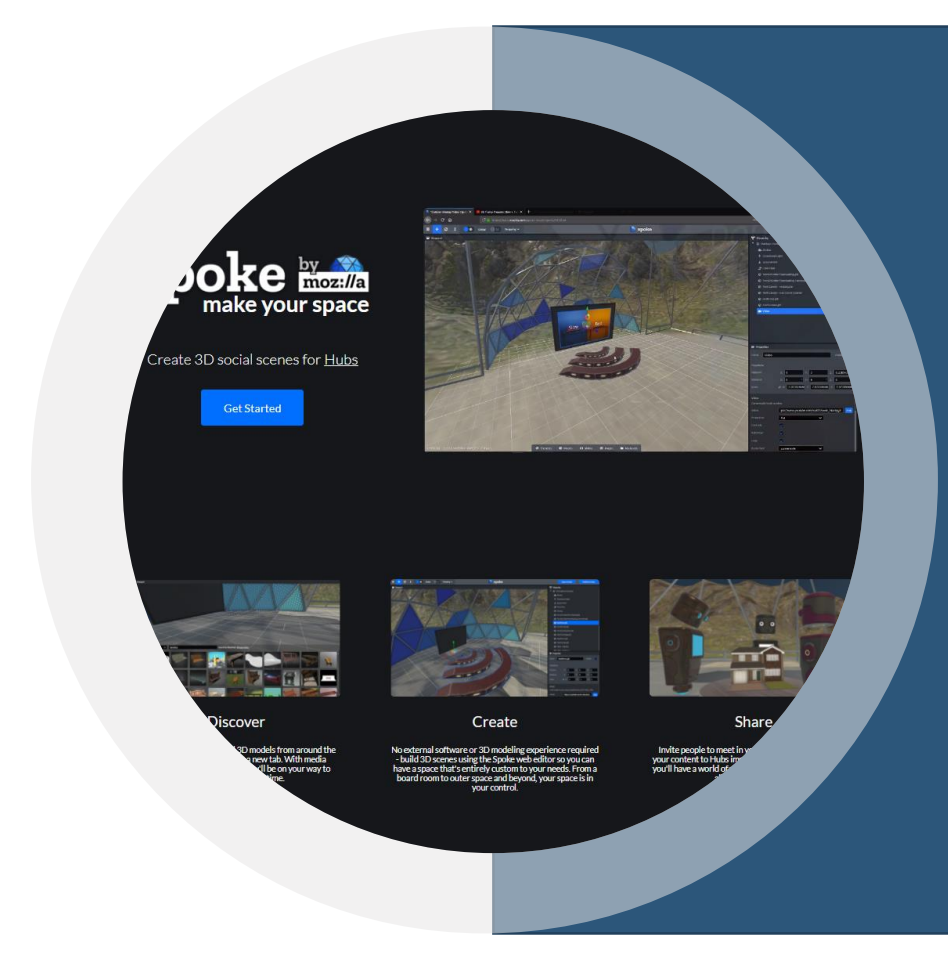

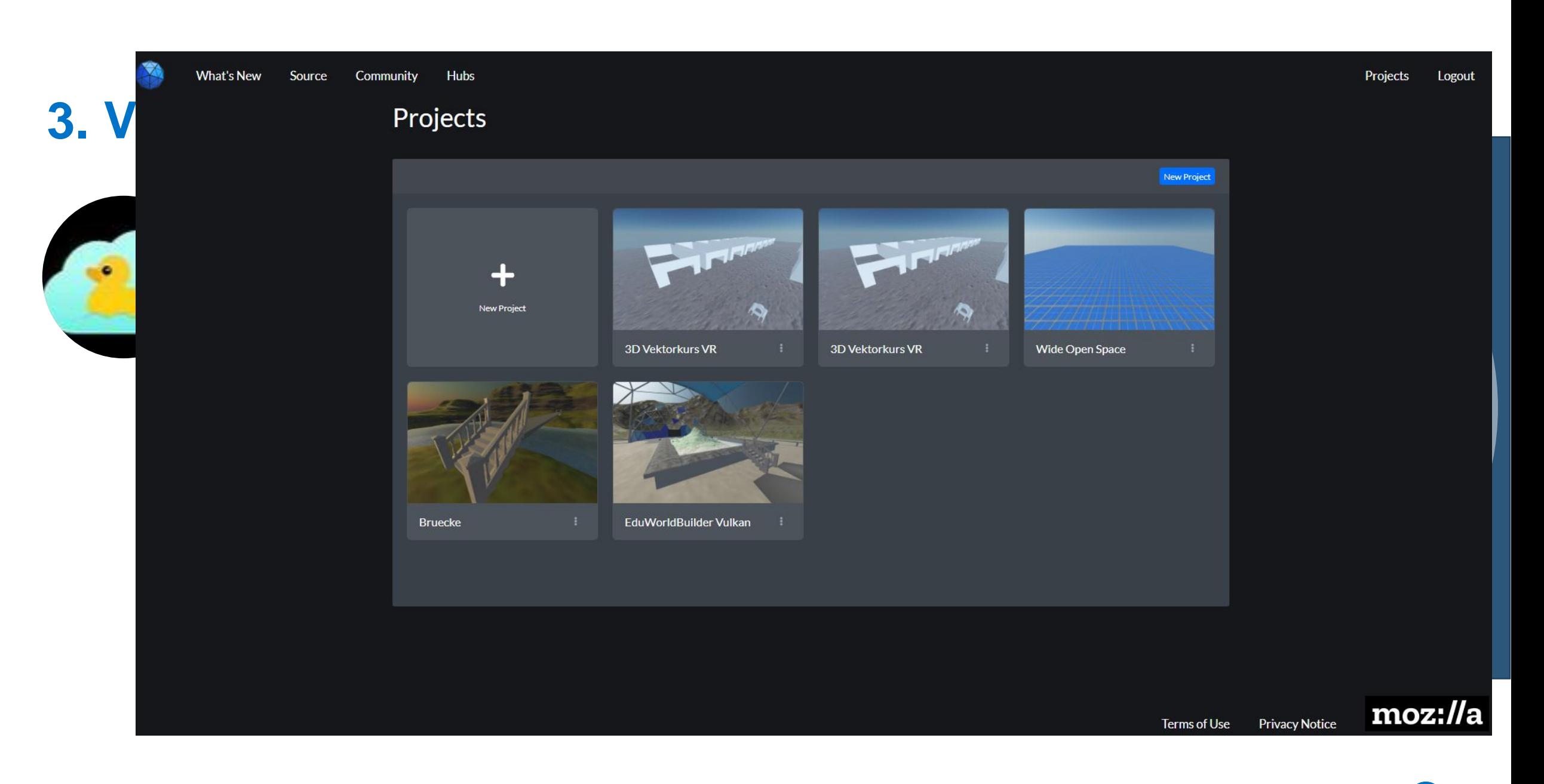

### **3. V**R **ERSTELLEN – MOZILLA**

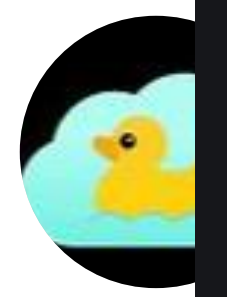

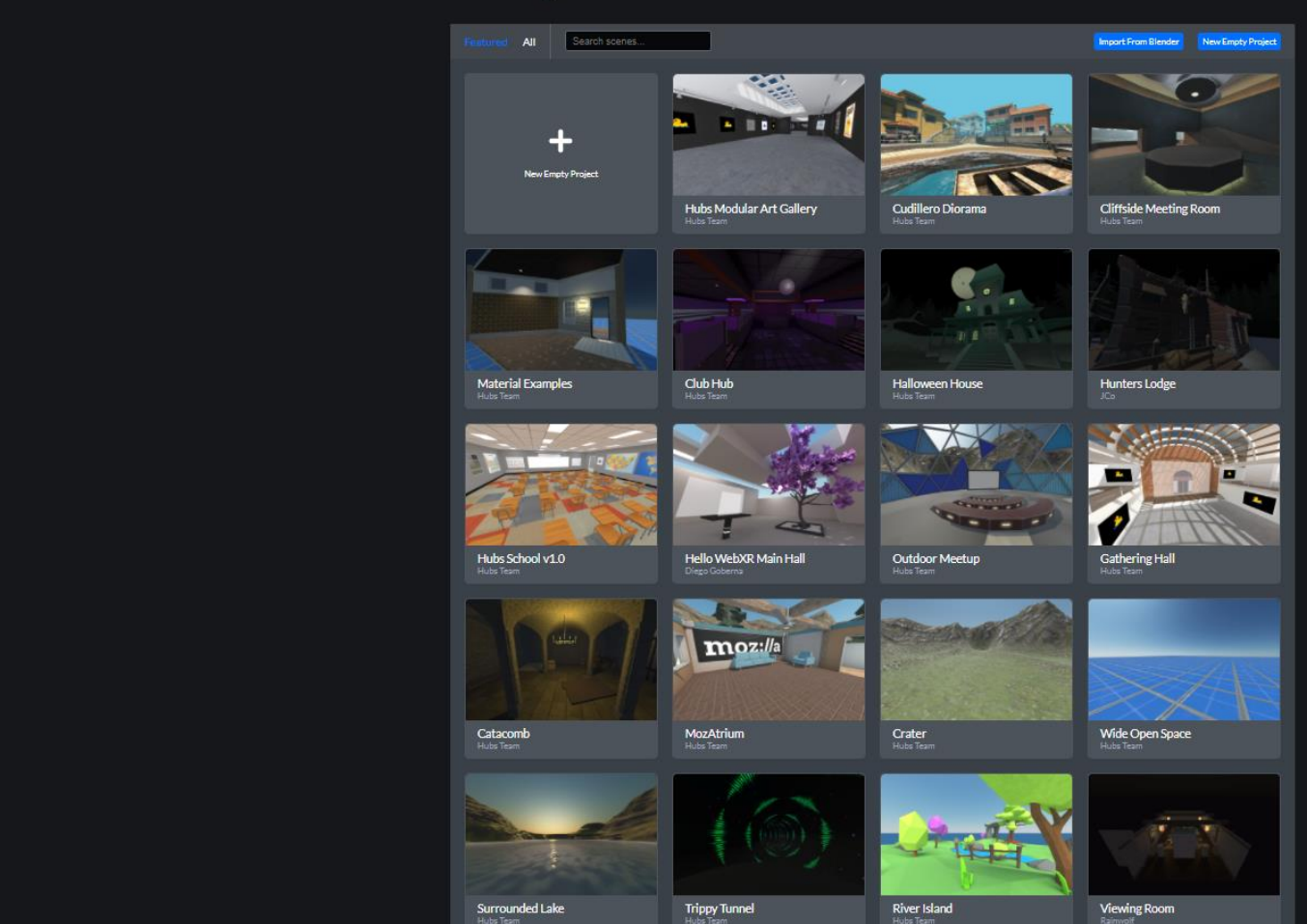

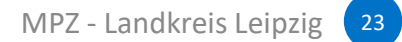

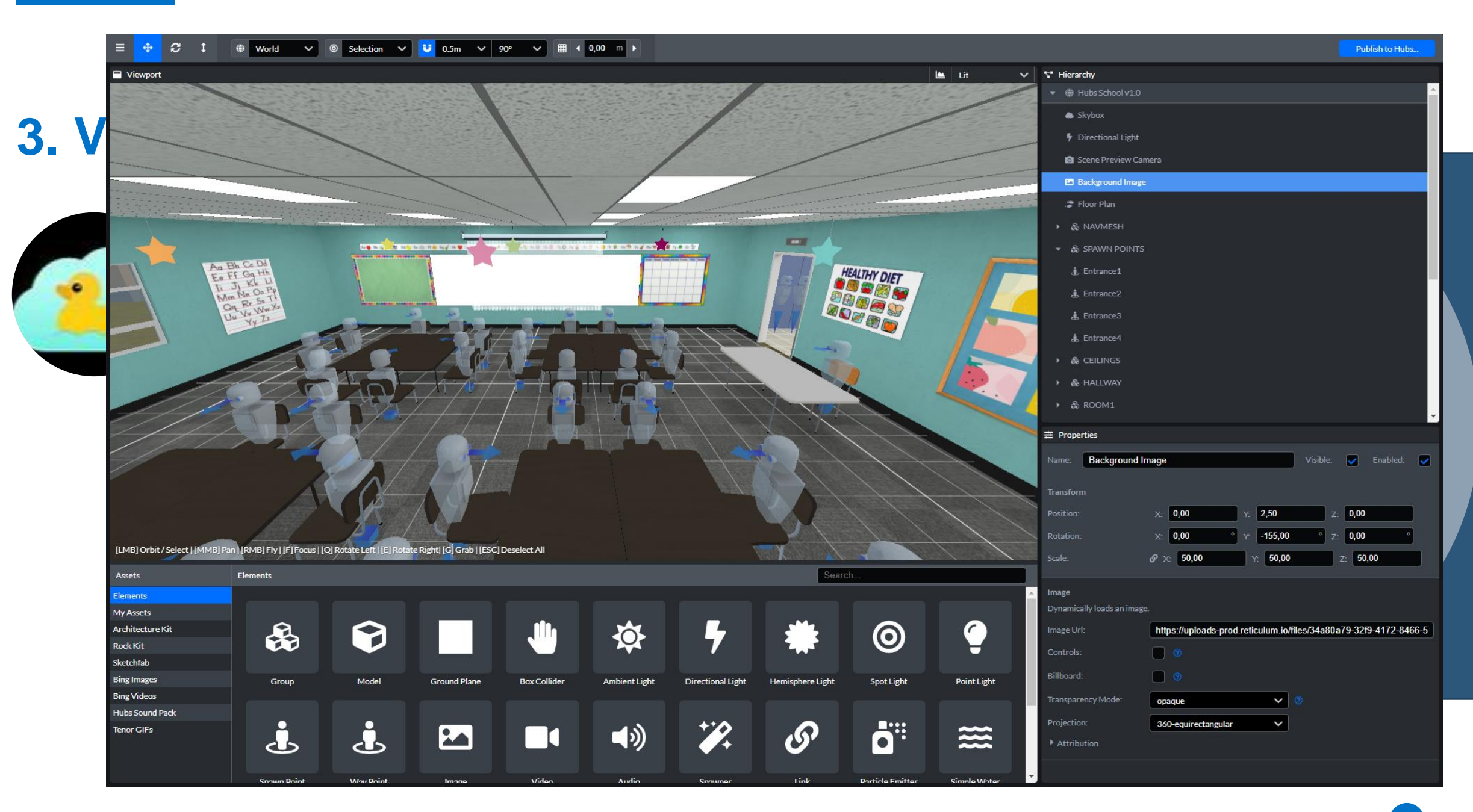

### **VR NUTZEN - ARBEITSAUFTRAG**

Probieren Sie nun einige unserer VR-Welten selbst aus!

*Unsere CoSpacesEDU Single-User-Welten*:

[<https://kurzelinks.de/suw> ]

*Unsere BlocksmithXR-Welten*:

[<https://www.blocksmithxr.com/hub/mpzlkl> ]

*Unsere Mozilla Hubs Multi-User-Welten*:

[<https://kurzelinks.de/muw> ]

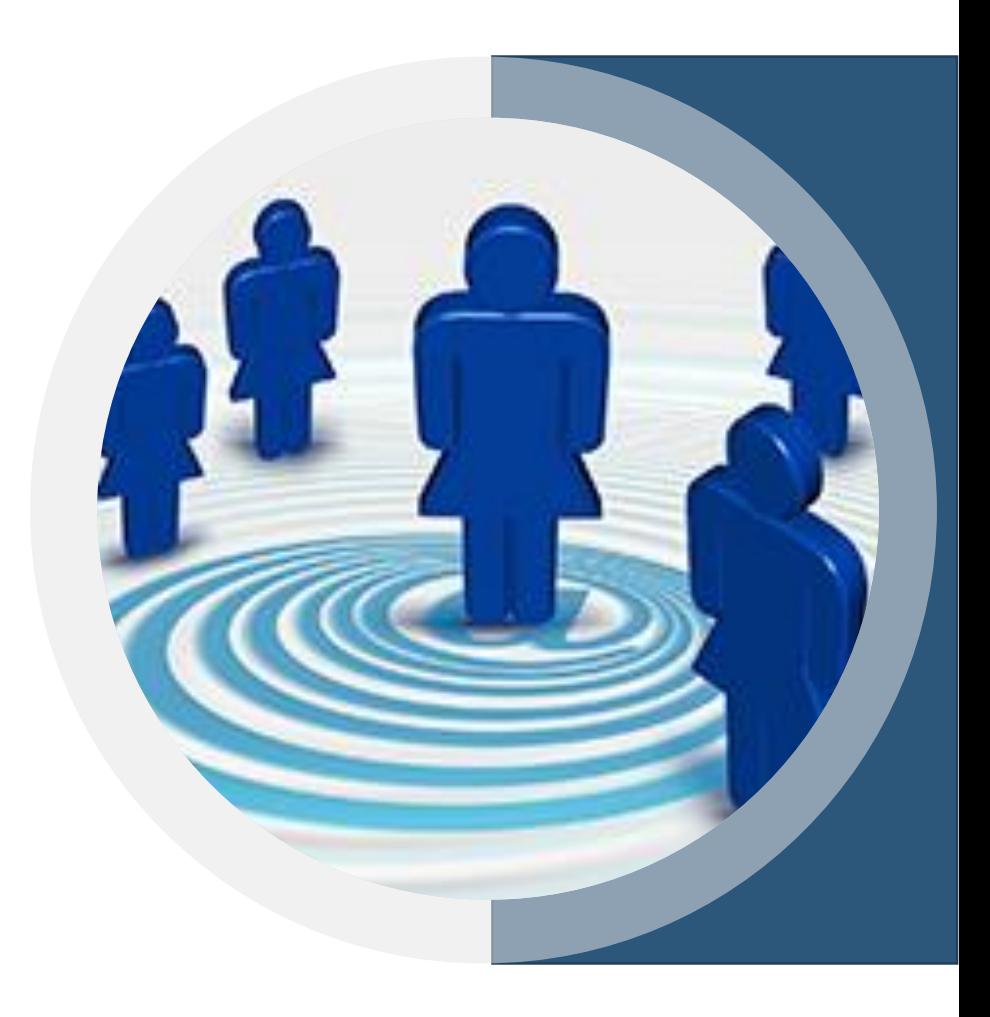

## **3. 3D-OBJEKTE FÜR VIRTUELLE WELTEN**

### 3.1. 3D-Builder/ 3D-Painter (ab Win10)

Windows-On-Board-Programme für 3D-Bearbeitungen

### 3.2. Sketchfab (online-Plattform)

### <https://sketchfab.com/feed>

Dateien können entweder als glb-Dateien exportiert werden oder mittels 3D-Builder/3D-Paint konvertiert werden.

### 3.3. SweetHome3D (online-Plattform)

#### <http://www.sweethome3d.com/freeModels.jsp>

Die exportierten obj-Dateien (plus Material) können mittels 3D-Paint in glb-Dateien konvertiert werden.

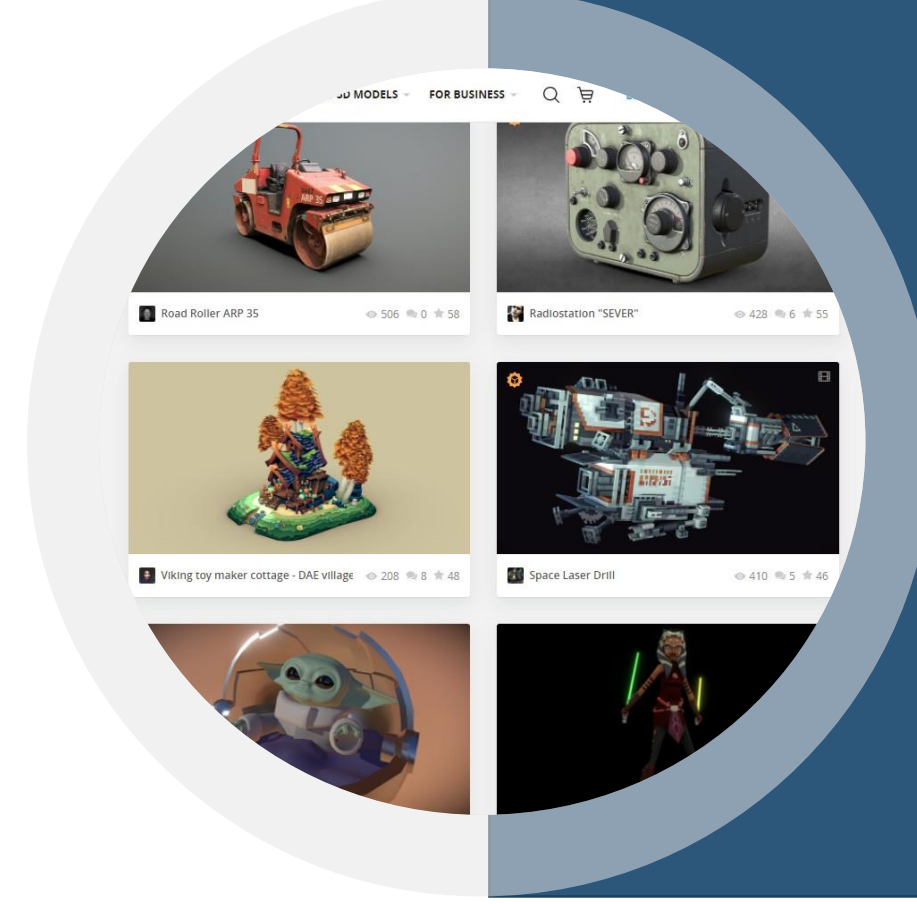

## Medienpädagogisches Zentrum Landkreis Leipzig

# **VIELEN DANK!**

Stauffenbergstraße 4 | Haus 7

04552 Borna

 $\bullet$  03433 – 219194

 $\boxtimes$  **<https://www.mpz-landkreis-leipzig.de/>** 

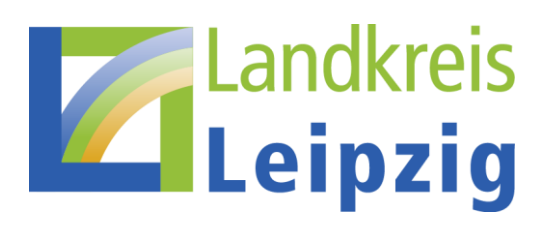